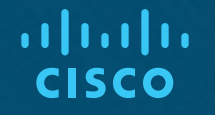

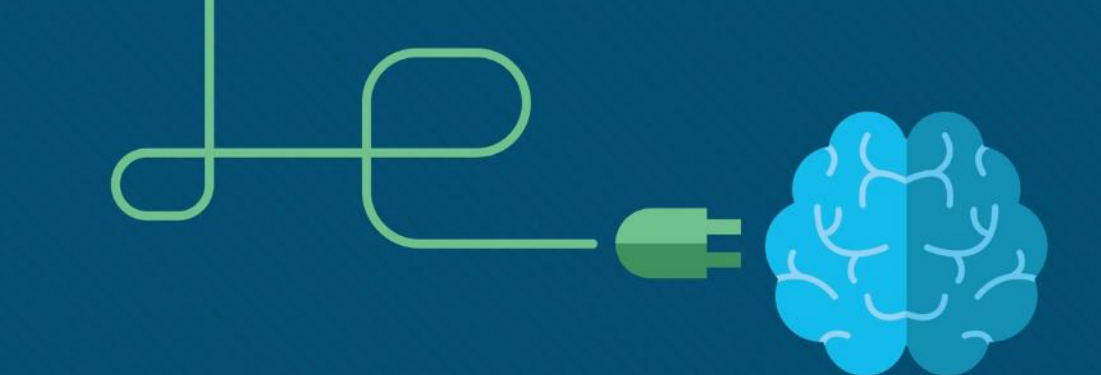

# Материалы для инструктора Глава 8. DHCP

CCNA Routing and Switching

Routing and Switching Essentials v6.0

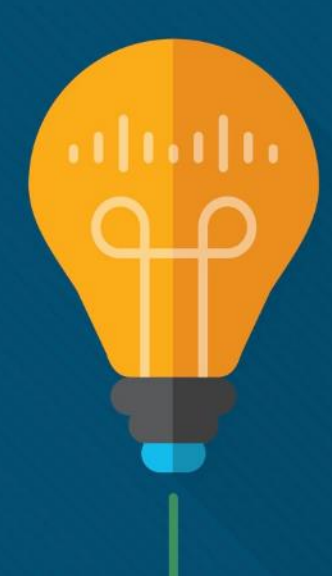

# Материалы для инструкторов. Глава 8. Руководство по планированию

- Эта презентация PowerPoint состоит из двух частей:
- Руководство по планированию для инструкторов
	- Ознакомительная информация по главе
	- Методические пособия
- Презентация перед классом для инструктора
	- Дополнительные слайды, которые можно использовать в классе
	- Начало на слайде № 12
- **Примечание.** Перед предоставлением общего доступа удалите руководство по планированию из данной презентации.

# Глава 8. DHCP

**Routing and Switching Essentials v6.0. Руководство по планированию**

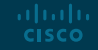

## Глава 8. Упражнения

#### Какие упражнения относятся к данной главе?

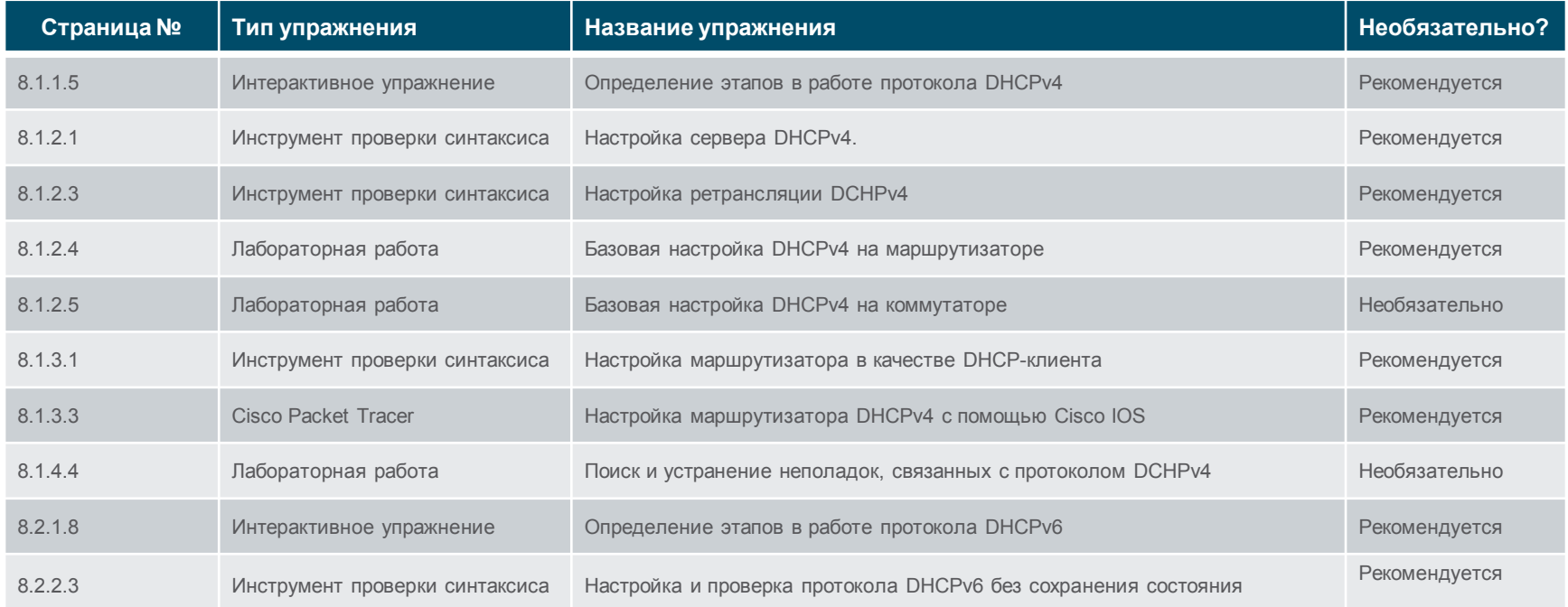

В этой главе для выполнения упражнений с программой Packet Tracer используйте следующий пароль: **PT\_ccna5**.

abab. **CISCO** 

# Глава 8. Упражнения (продолжение)

#### Какие упражнения относятся к данной главе?

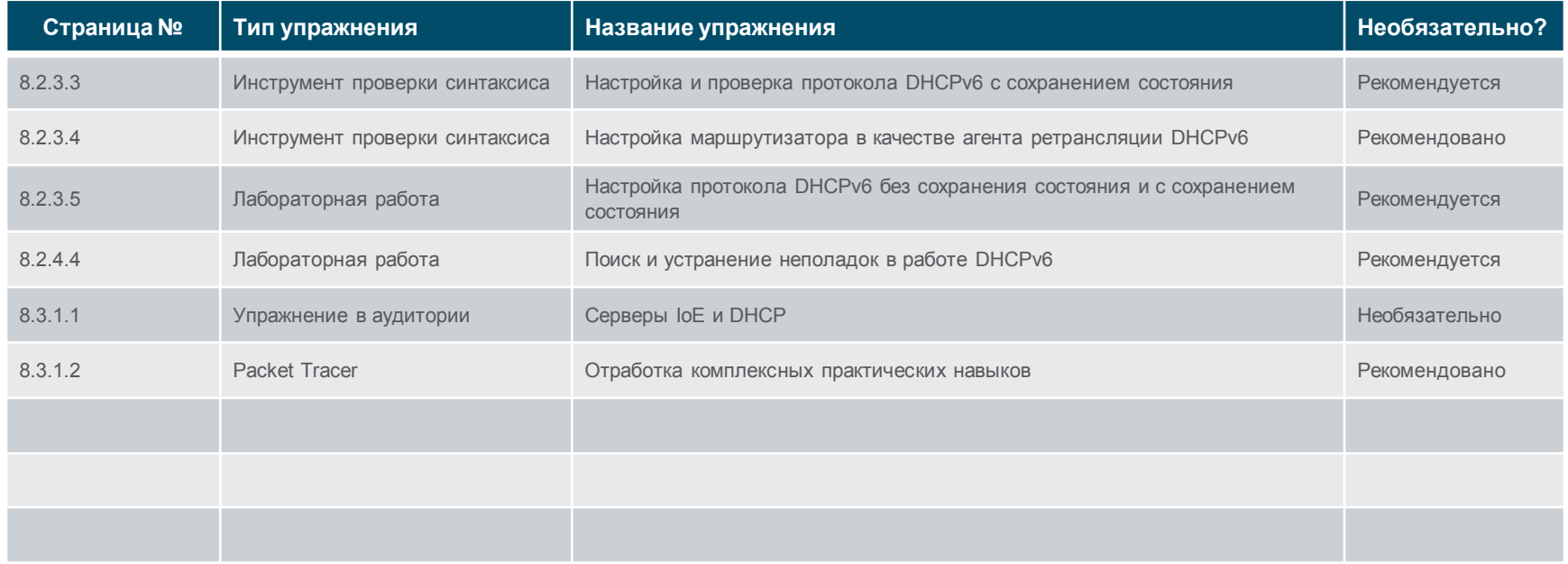

В этой главе для выполнения упражнений с программой Packet Tracer используйте следующий пароль: **PT\_ccna5**.

## Глава 8. Проверочная работа

- Закончив работу с главой 8, учащиеся должны выполнить аттестацию по ней.
- Для неформальной оценки успехов учащихся можно использовать контрольные работы, лабораторные работы, работу с симулятором Packet Tracer и другие упражнения.

# Глава 8. Практические рекомендации

Прежде чем излагать материал главы 8, обратите внимание на следующее:

- Инструктор должен выполнить проверочную работу на знание материала главы 8.
- Цели этой главы:
	- Объясните, как работает протокол DHCPv4 в сетях предприятий малого и среднего бизнеса.
	- Настройка маршрутизатора в качестве сервера DHCPv4.
	- Настройка маршрутизатора в качестве DHCPv4-клиента.
	- Поиск и устранение неполадок в конфигурации протокола DHCP для протокола IPv4 в коммутируемой сети.
	- Объяснение принципов работы протокола DHCPv6.
	- Настройте протокол DHCPv6 без сохранения состояния в сети предприятия малого или среднего бизнеса.
	- Настройте протокол DHCPv6 с сохранением состояния в сети предприятия малого или среднего бизнеса.
	- выполнить поиск и устранение неполадок в конфигурации DHCP для IPv6 в коммутируемой сети.

# Глава 8. Практические рекомендации (продолжение)

- 8.1
- Инструктор должен обеспечить максимально возможное практическое изучение данной главы.
- Обсудите преимущества использования DHCP в большой сети.
- Подчеркните важность понимания этапов работы DHCP: DHCP **D**iscover (обнаружение), DHCP **O**ffer (предложение), DHCP **R**equest (запрос), DHCP **A**cknowledgment (подтверждение) — DORA.
	- Для закрепления знаний, полученных учащимися, используйте упражнение 8.1.1.5
- Продемонстрируйте настройку протокола DHCP с помощью Packet Tracer.
	- С помощью Packet Tracer воссоздайте топологию, приведенную в разделе 8.1.2.3. Используя эту топологию, продемонстрируйте настройку и ретрансляцию DHCP, а также настройку адреса ip helper.
	- Используйте эту же топологию для проверки конфигурации DHCP.
	- Внесите несколько проблем, чтобы продемонстрировать поиск и устранение неполадок DHCP.
- Порекомендуйте студентам выполнить лабораторные работы 8.1.2.4, 8.1.2.5 и 8.1.3.3.

# Глава 8. Практические рекомендации (продолжение)

- $-8.2$
- Обсудите назначение адресов IPv6 с помощью SLAAC и DHCPv6.
- Объясните принцип работы SLAAC и обнаружение дублирующихся адресов.
- Обратите внимание учащихся на 3 варианта адресации для устройства IPv6 и их настройку (по возможности с помощью Packet Tracer):
	- SLAAC (только объявление маршрутизатора) по умолчанию;
	- протокол DHCPv6 без отслеживания состояния (объявления маршрутизатора и DHCPv6);
	- протокол DHCPv6 с отслеживанием состояния (только DHCPv6).
- Воссоздайте в Packet Tracer топологию, приведенную в разделе 8.2.3.4, и продемонстрируйте настройку, проверку, а также поиск и устранение неполадок протокола DHCPv6 с сохранением состояния.
- Порекомендуйте студентам выполнить лабораторные работы 8.2.3.5 и 8.2.4.4.

# Глава 8. Дополнительная помощь

- Дополнительные справочные материалы, содержащие различные стратегии обучения, в том числе планы занятий, описание аналогий для сложных понятий и темы обсуждений, доступны на веб-сайте сообщества сертифицированных сетевых специалистов (CCNA) по адресу [https://www.netacad.com/group/communities/community](https://www.netacad.com/group/communities/community-home)-home.
- Практические рекомендации специалистов со всего мира для обучения по программе CCNA Routing and Switching. [https://www.netacad.com/group/communities/ccna](https://www.netacad.com/group/communities/ccna-blog)
- Если вы хотите поделиться с другими преподавателями планами занятий и другой полезной информацией, вы можете разместить ее на сайте сообщества сертифицированных компанией Cisco сетевых специалистов (CCNA).
- Студенты могут записаться на курс **Introduction to Packet Tracer** (для самостоятельного изучения).

# alada

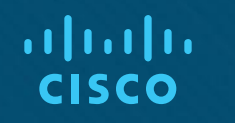

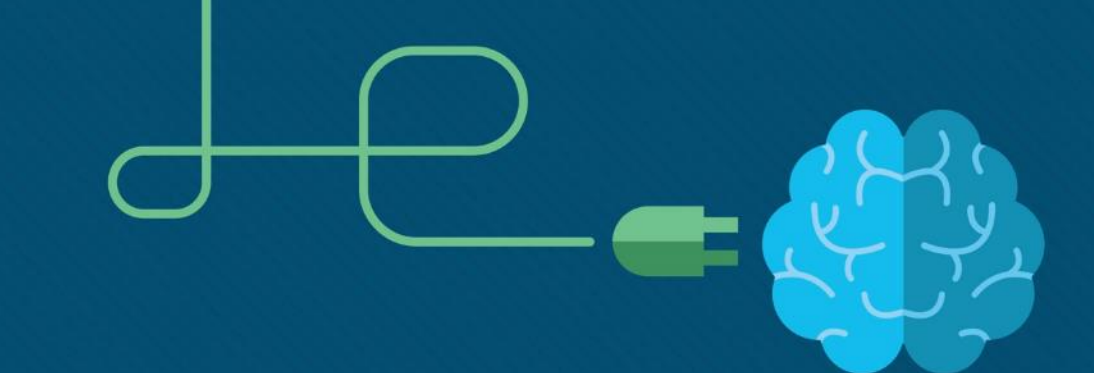

# Глава 8. DHCP

CCNA Routing and Switching

Routing and Switching Essentials v6.0

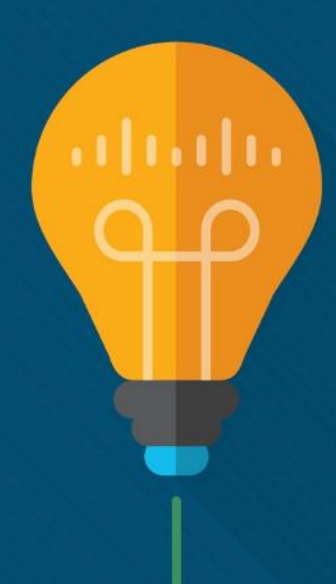

# Глава 8. Разделы и цели

- $-8.1$ . DHCPv4
	- Реализация DHCPv4 для работы в рамках нескольких локальных сетей на предприятиях малого и среднего бизнеса.
	- Объясните, как работает протокол DHCPv4 в сетях предприятий малого и среднего бизнеса.
	- Настройка маршрутизатора в качестве сервера DHCPv4.
	- Настройка маршрутизатора в качестве DHCPv4-клиента.
	- Поиск и устранение неполадок в конфигурации протокола DHCP для протокола IPv4 в коммутируемой сети.
- $-8.2.$  DHCPv6
	- Реализация DHCPv6 для работы в рамках нескольких локальных сетей на предприятиях малого и среднего бизнеса.
	- Объяснение принципов работы протокола DHCPv6.
	- Настройте протокол DHCPv6 без сохранения состояния в сети предприятия малого или среднего бизнеса.
	- Настройте протокол DHCPv6 с сохранением состояния в сети предприятия малого или среднего бизнеса.
	- выполнить поиск и устранение неполадок в конфигурации DHCP для IPv6 в коммутируемой сети. atnato **CISCO**

# 8.1. DHCPv4

#### Принципы работы протокола DHCPv4 Общие сведения о протоколе DHCPv4

- DHCPv4 присваивает IPv4-адреса и другие сетевые параметры динамически.
	- Выделенный DHCPv4-сервер масштабируется и относительно легок в управлении.
	- На маршрутизаторе Cisco можно настроить предоставление сервисов DHCPv4 в небольшой сети.

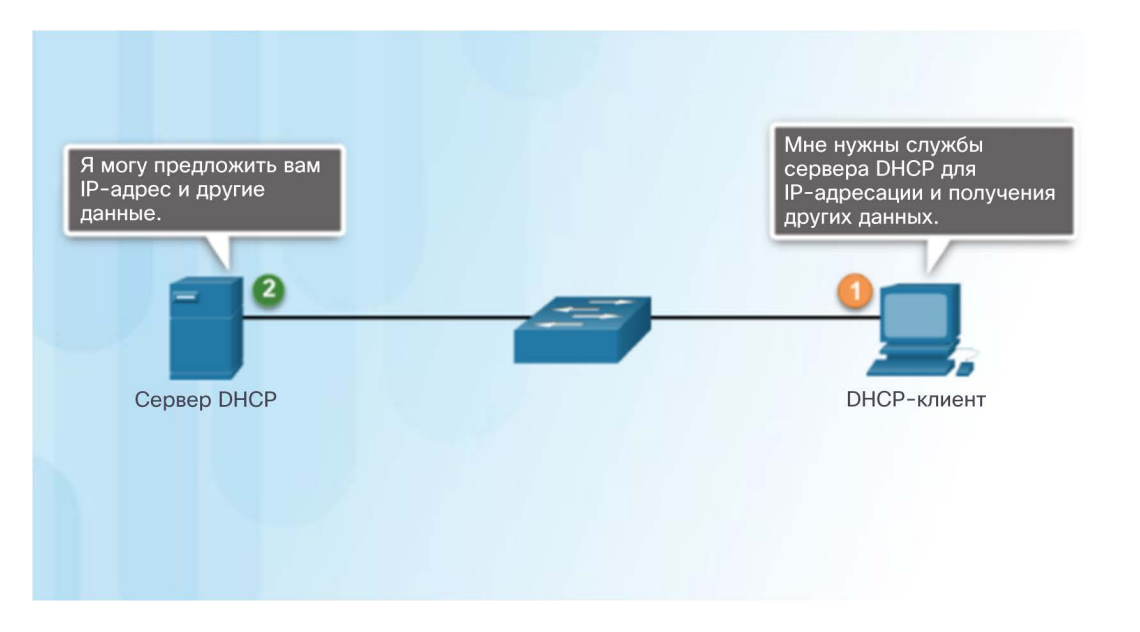

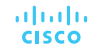

### Принципы работы протокола DHCPv4 Принципы работы протокола DHCPv4

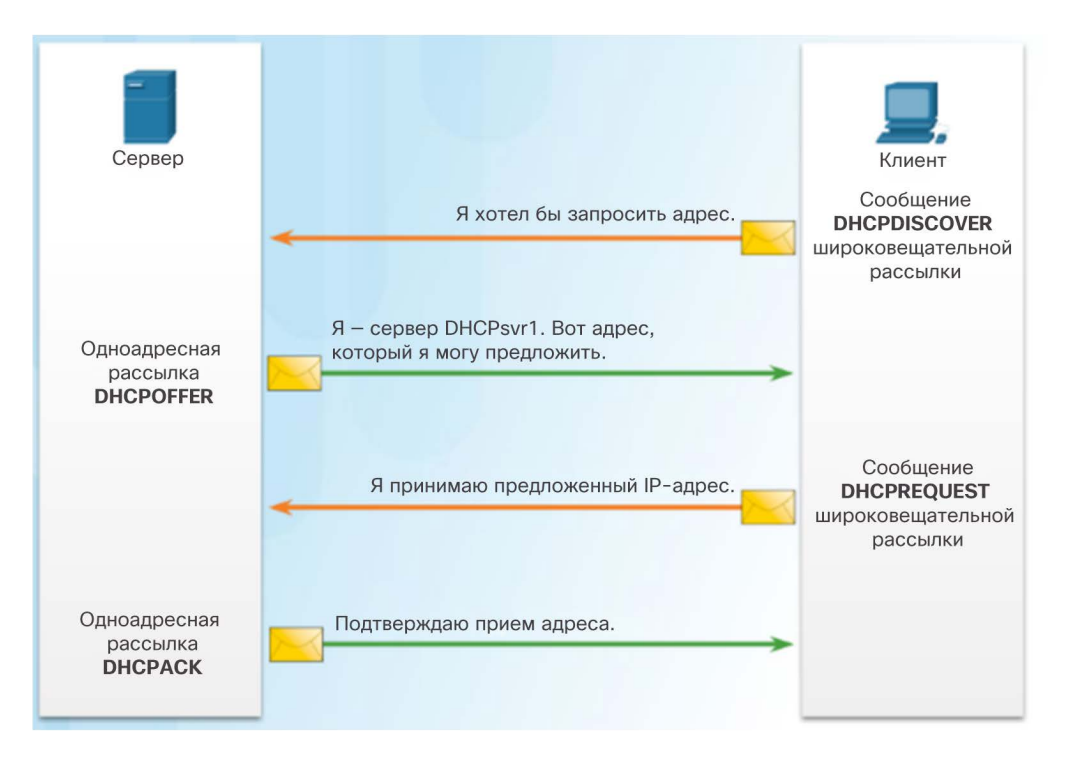

 Процесс получения аренды клиентом состоит из 4 шагов.

1. **Обнаружение DHCP (DHCPDISCOVER)** клиент с помощью адресов широковещательной рассылки уровня 2 и уровня 3 находит сервер DHCP.

2. **Предложение DHCP (DHCPOFFER)** — Сервер DHCPv4 отправляет запрашивающему клиенту сообщение привязки DHCPOFFER в форме одноадресной рассылки.

3. **Запрос DHCP (DHCPREQUEST)** — клиент отправляет обратно ответ DHCPREQUEST на предложение сервера в форме широковещательной рассылки.

4. **Подтверждение DHCP (DHCPACK)** — сервер отвечает сообщением DHCPACK в форме одноадресной рассылки.

#### Принципы работы протокола DHCPv4 Формат сообщений DHCPv4

- Сообщения DHCPv4:
	- при отправке от клиента используют порт UDP источника 68 и порт назначения 67;
	- при отправке от сервера используют порт UDP источника 67 и порт назначения 68.

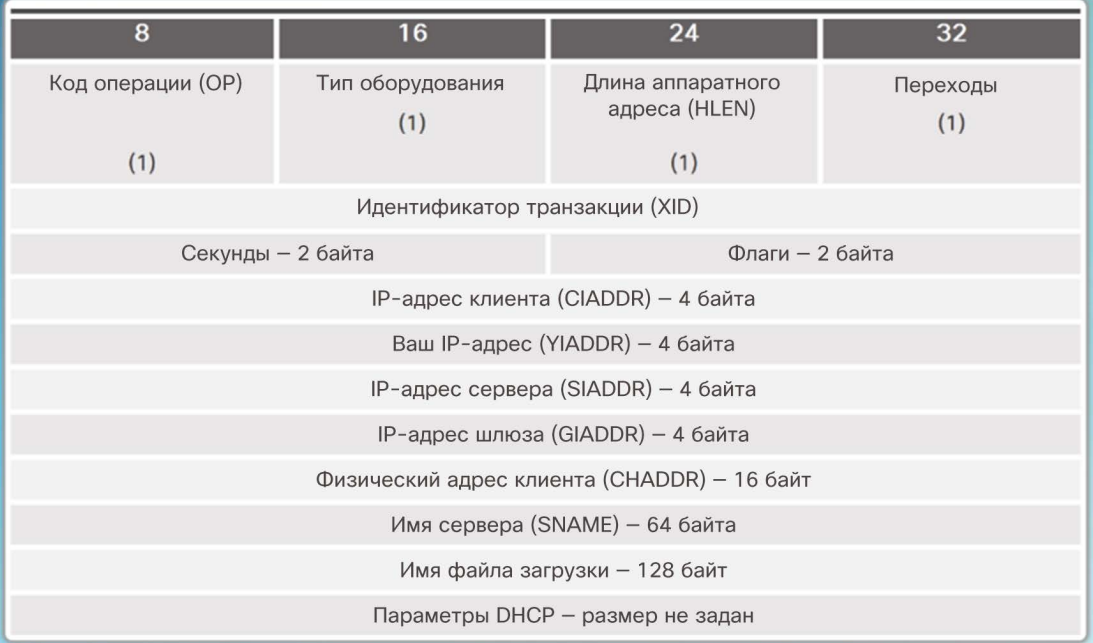

#### Формат и поля сообщения DHCPv4

#### Принципы работы протокола DHCPv4 Сообщения обнаружения и предложения DHCPv4

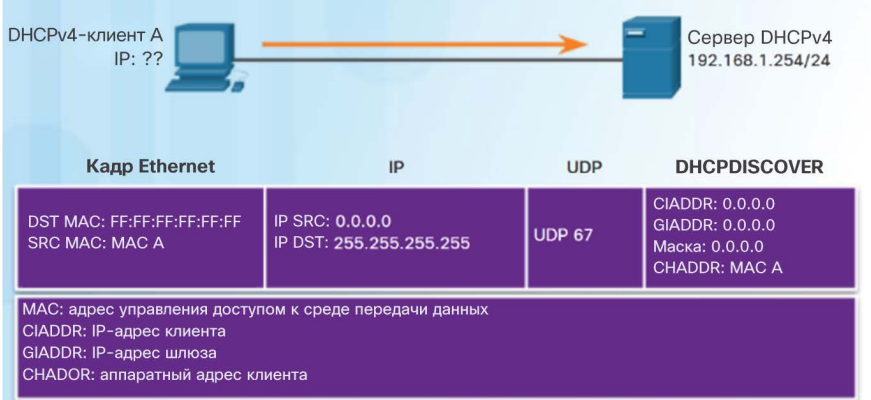

DHCP-клиент выполняет направленную широковещательную IP-рассылку с пакетом DHCPDISDOVER. В этом примере DHCP-сервер находится в том же сегменте и принимает этот запрос. Сервер отмечает, что поле GIADDR пустое, это означает, что клиент находится в том же сегменте. Сервер также отмечает физический адрес клиента в пакете запроса.

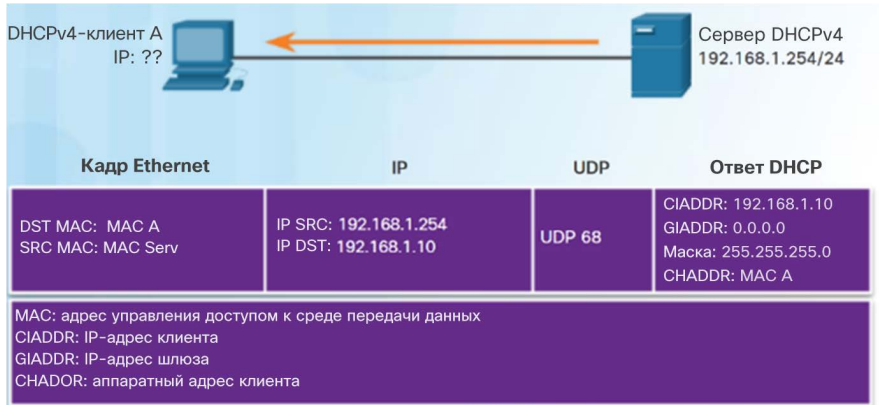

DHCP-сервер выбирает IP-адрес из доступного для этого сегмента пула, наряду с другими сегментными и глобальными параметрами. DHCP-сервер помещает эти адреса в соответствующие поля DHCP-пакета. Затем сервер DI-ICP создает соответствующий кадр, используя аппаратный адрес A (из сообщения CHADDR) для отправки обратно клиенту.

#### Настройка базового сервера DHCPv4 Настройка базового сервера DHCPv4

- Настройка маршрутизатора Cisco в качестве сервера DHCPv4:
	- Исключение адресов IPv4 с помощью команды **ip dhcp excludedaddress** можно исключить из доступных для назначения адресов один адрес или диапазон адресов.
	- Настройка пула DHCPv4 команда **ip dhcp pool** *имя-пула* создает пул с заданным именем и переводит маршрутизатор в режим настройки DHCPv4.
	- Пул адресов назначается с помощью команды **network**.
	- Шлюз по умолчанию назначается с помощью команды **default-router**.
	- Остальные команды являются необязательными.

 $R1$  (config)  $\#$  ip dhep excluded-address 192.168.10.1 192.168.10.9 R1(config)# ip dhcp excluded-address 192.168.10.254 R1 (config) # ip dhcp pool LAN-POOL-1 R1(dhcp-config)# network 192.168.10.0 255.255.255.0 R1 (dhcp-config) # default-router 192.168.10.1 R1(dhcp-config)# dns-server 192.168.11.5 R1 (dhcp-config) # domain-name example.com R1 (dhcp-config)  $#$  end  $R1#$ 

#### ahah. **CISCO**

#### Настройка базового сервера DHCPv4 Проверка DHCPv4

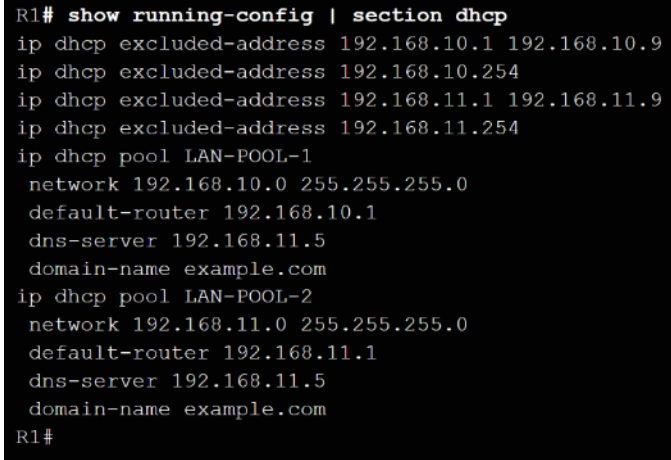

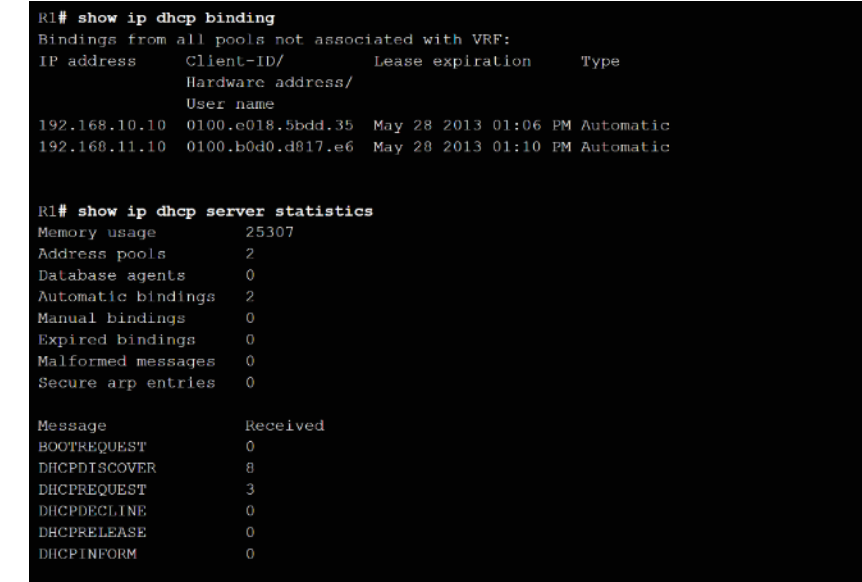

- Проверка настройки DHCPv4 выполняется с помощью команды **show running-config |section dhcp**.
- Для проверки работы DHCPv4 служит команда **show ip dhcp binding**.
- Команда **show ip dhcp server statistics** позволяет проверить, принимает ли маршрутизатор сообщения и отправляет ли он их.

## Настройка базового сервера DHCPv4 Ретрансляция DHCPv4

admilio **CISCO** 

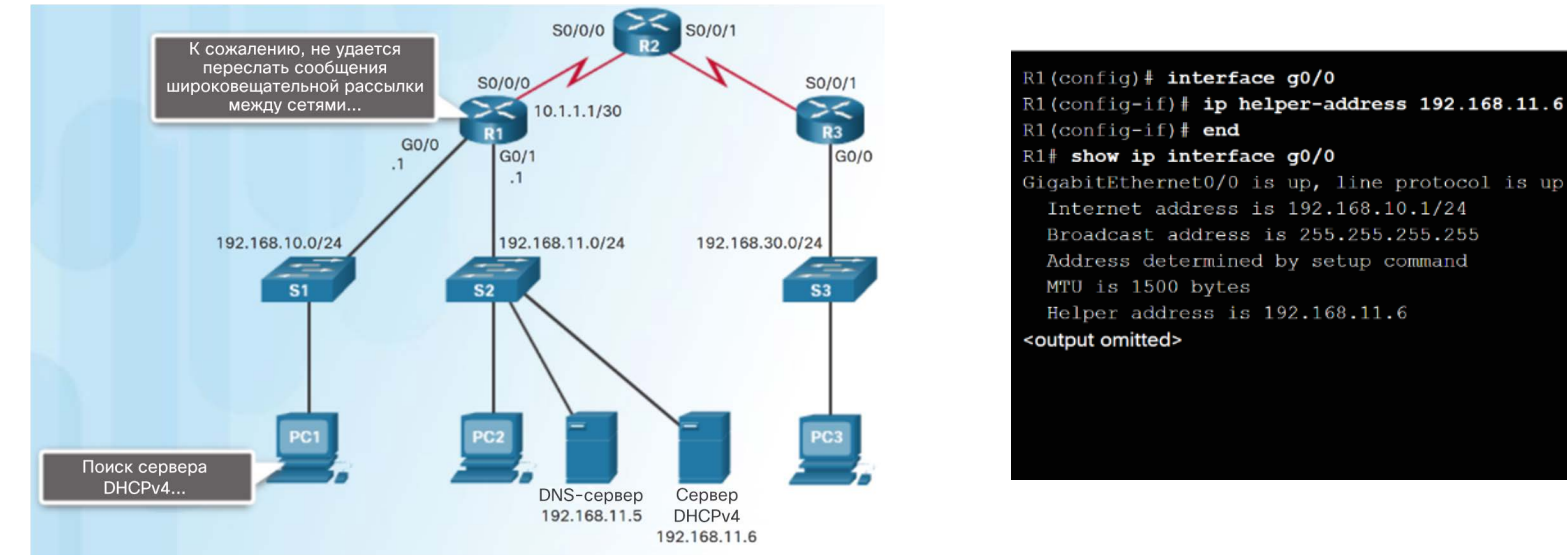

- Сообщения DHCPDISCOVER отправляются в форме широковещательной рассылки.
- Маршрутизаторы не пересылают широковещательные сообщения.
- Адрес Cisco IOS helper настраивается таким образом, чтобы маршрутизатор действовал как агент ретрансляции, пересылающий сообщения на сервер DHCPv4.

#### Настройка базового сервера DHCPv4

# Лабораторная работа. Настройка основных параметров DHCPv4 на маршрутизаторе

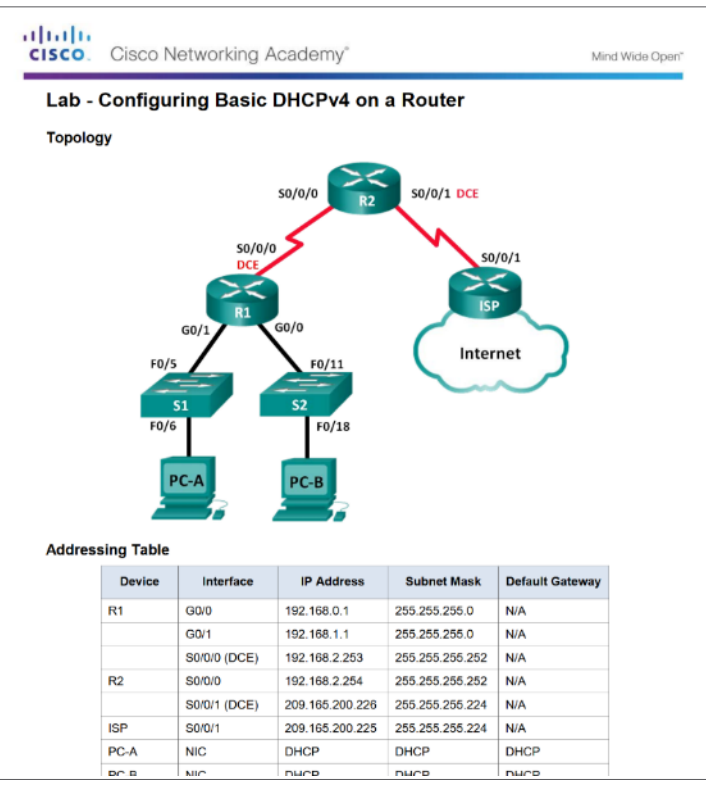

#### Настройка базового сервера DHCPv4

# Лабораторная работа. Настройка основных параметров DHCPv4 на коммутаторе

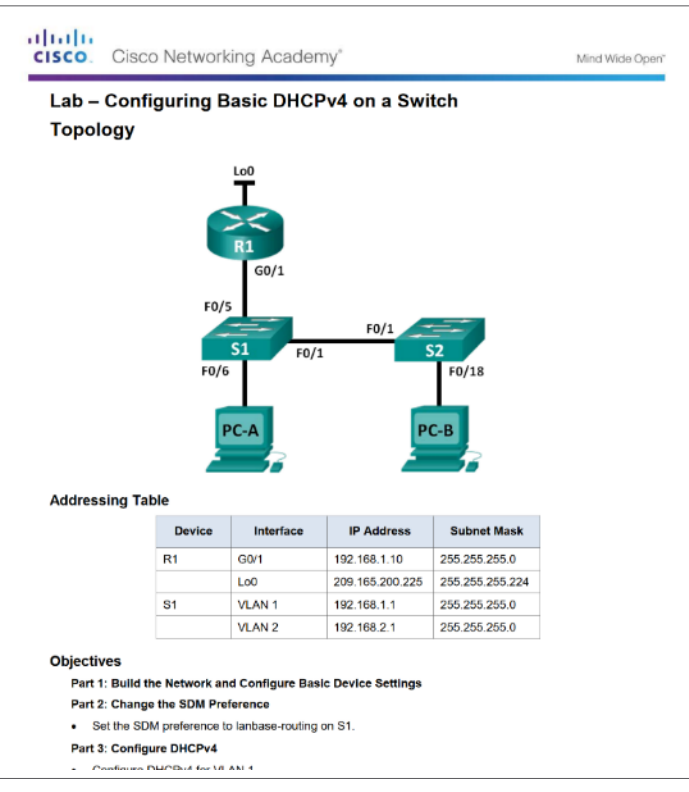

#### Настройка клиента DHCPv4 Настройка маршрутизатора в качестве клиента DHCPv4

- Зачастую небольшие или домашние офисы и филиалы настраиваются в качестве клиентов DHCPv4.
- Используйте команду режима настройки **ip address dhcp interface**.

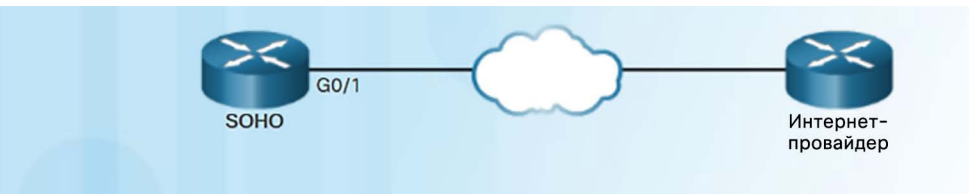

SOHO(config)# interface q0/1 SOHO(config-if) # ip address dhcp SOHO(config-if) # no shutdown  $SOHO$ (config-if) $\frac{1}{2}$ \*Jan 31 17:31:11.507: %DHCP-6-ADDRESS ASSIGN: Interface GigabitEthernet0/1 assigned DHCP address 209.165.201.12, mask 255.255.255.224, hostname SOHO SOHO(config-if)  $#$  end SOHO# show ip interface q0/1 GigabitEthernet0/1 is up, line protocol is up Internet address is 209.165.201.12/27 Broadcast address is 255.255.255.255 Address determined by DHCP <output ommitted>

#### Настройка клиента DHCPv4

# Настройка маршрутизатора беспроводной связи в качестве клиента DHCPv4

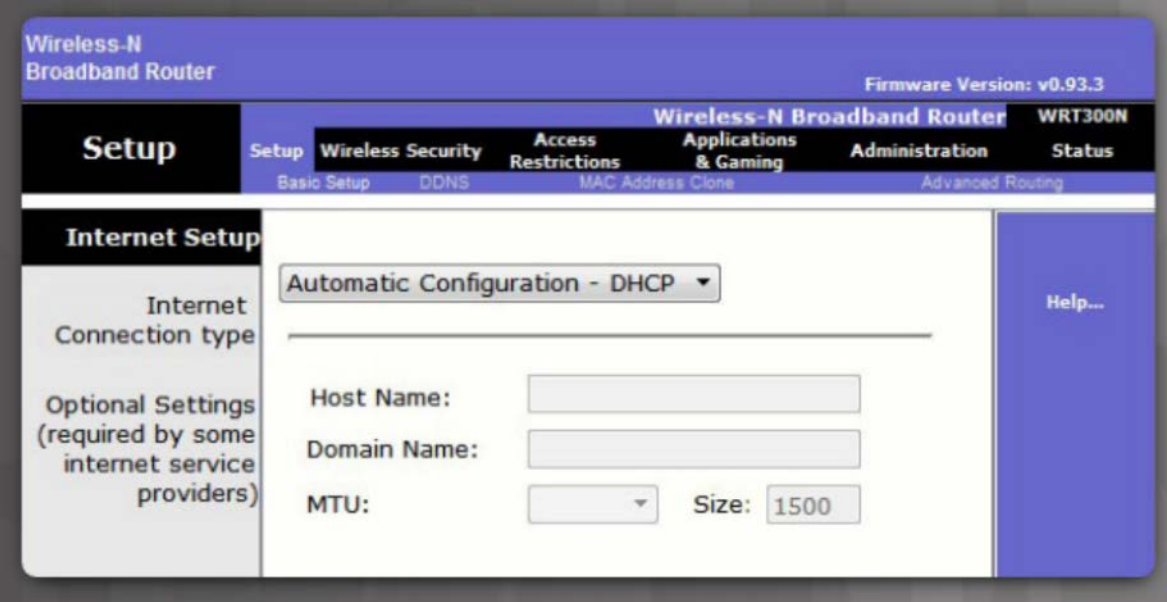

 Маршрутизаторы беспроводной связи настраиваются для автоматического получения адресов IPv4 от интернетпровайдера.

#### Настройка клиента DHCPv4 Packet Tracer. Настройка DHCPv4 с помощью Cisco IOS

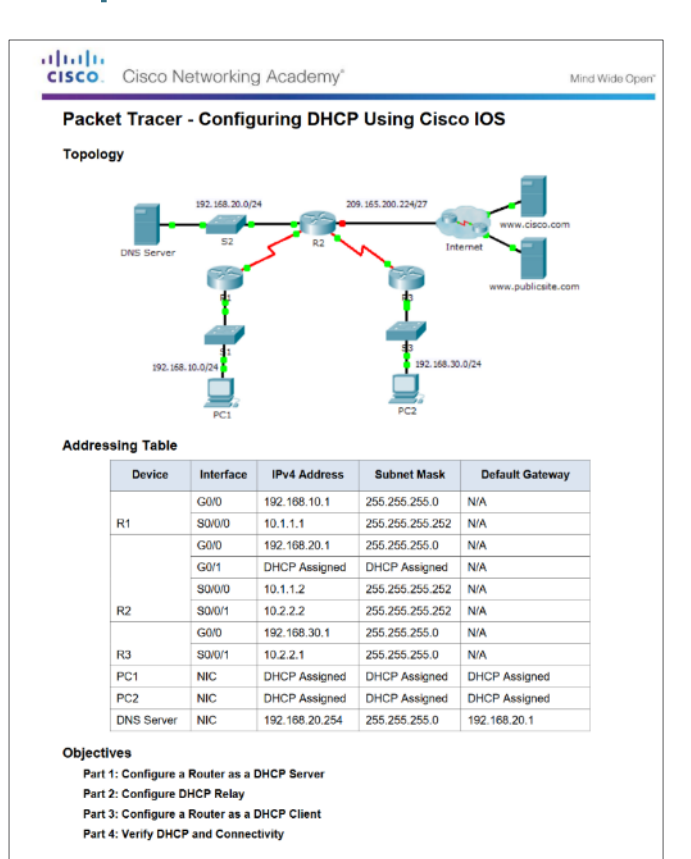

#### Поиск и устранение неполадок DHCPv4

### Задачи поиска и устранения неполадок

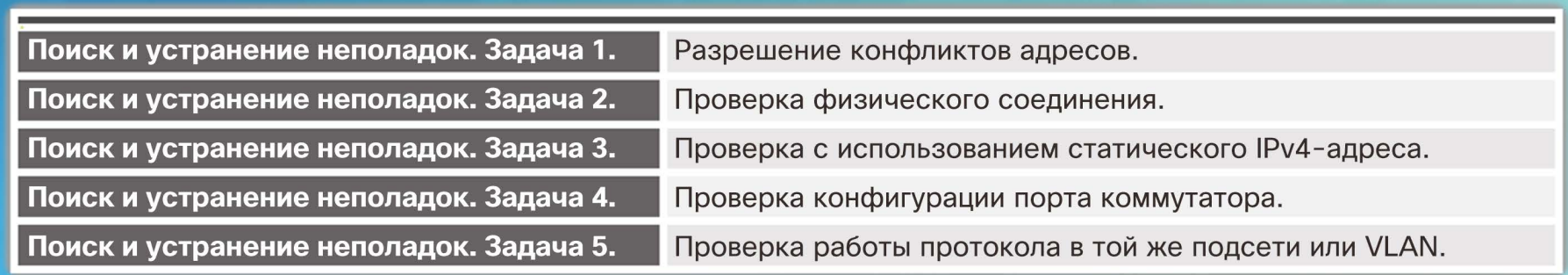

#### R1# show ip dhcp conflict

IP address Detection Method Detection time 192.168.10.32 Ping Feb 16 2013 12:28 PM 192.168.10.64 Gratuitous ARP Feb 23 2013 08:12 AM

#### Поиск и устранение неполадок DHCPv4 Проверка конфигурации DHCPv4 на маршрутизаторе

R1# show running-config | section interface GigabitEthernet0/0 interface GigabitEthernet0/0 ip address 192.168.10.1 255.255.255.0 ip helper-address 192.168.11.6 duplex auto speed auto  $R1#$ 

```
show running-config | include no service dhcp
R1#R1#
```
 Проверка ретрансляции DHCPv4 — используйте команду **show runningconfig**, чтобы проверить, настроен ли адрес ip helper.

 Проверка конфигурации DHCPv4 — используйте команду **show runningconfig | include no service dhcp**, чтобы проверить, включен ли dhcp, поскольку нет соответствия для **no service dhcp**.

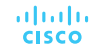

#### Поиск и устранение неполадок DHCPv4 Отладка DHCPv4

- Для отображения только сообщений протокола DHCPv4 расширенный ACL-список применяется с командой **debug ip packet**.
- Другая команда для поиска и устранения неполадок **debug ip dhcp server events**.

R1(config)# access-list 100 permit udp any any eq 67 R1(config)# access-list 100 permit udp any any eq 68  $R1$  (config) # end R1# debug ip packet 100 IP packet debugging is on for access list 100 \*IP: s=0.0.0.0 (GigabitEthernet0/1), d=255.255.255.255, len 333, rcvd 2 \*IP: s=0.0.0.0 (GigabitEthernet0/1), d=255.255.255.255, len 333, stop process pak for forus packet \*IP:  $s=192.168.11.1$  (local), d=255.255.255.255 (GigabitEthernet0/1), len 328, sending broad/multicast

<output omitted>

#### R1# debug ip dhcp server events

DHCPD: returned 192.168.10.11 to address pool LAN-POOL-1 DHCPD: assigned IP address 192.168.10.12 to client 0100.0103.85e9.87. DHCPD: checking for expired leases. DHCPD: the lease for address 192.168.10.10 has expired. DHCPD: returned 192.168.10.10 to address pool LAN-POOL-1

#### Поиск и устранение неполадок DHCPv4 Лабораторная работа. Поиск и устранение неполадок DHCPv4

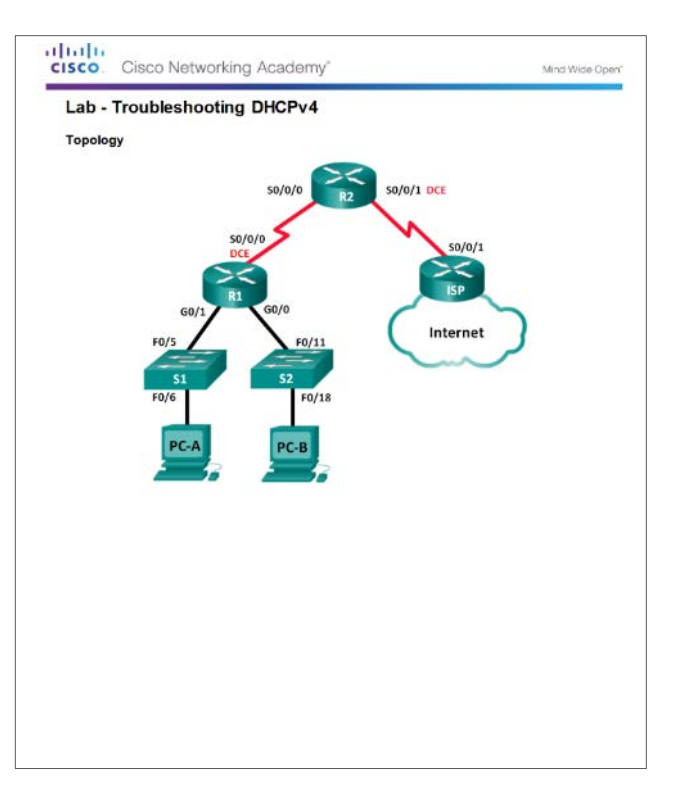

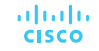

# 8.2. DHCPv6

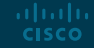

#### SLAAC и DHCPv6

#### Автоматическая настройка адресов без сохранения состояния (SLAAC)

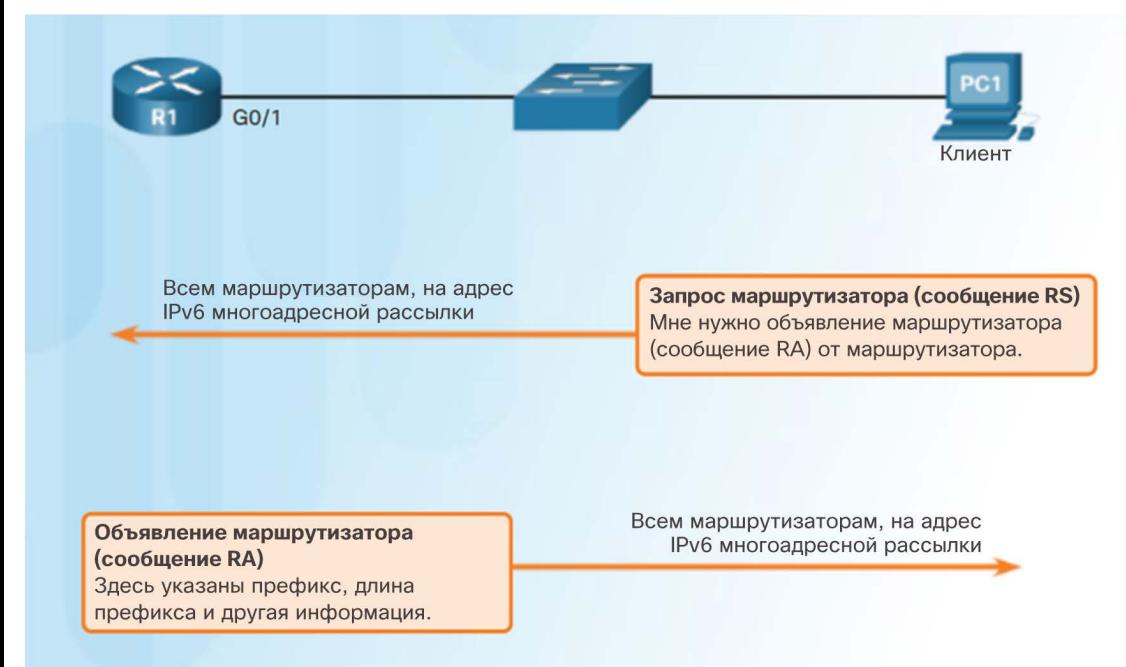

- Существует два способа динамического назначения глобальных индивидуальных адресов IPv6:
	- автоматическая настройка без сохранения состояния адреса (Stateless Address Autoconfiguration, SLAAC);
	- Протокол динамической конфигурации сетевого узла (DHCP) для протокола IPv6 (с сохранением состояния DHCPv6)
- SLAAC использует ICMPv6-сообщения запроса маршрутизатора и объявления маршрутизатора, чтобы предоставить информацию об адресации и другую информацию о конфигурации.

### SLAAC и DHCPv6 Принципы работы SLAAC

- На маршрутизаторе должна быть включена маршрутизация IPv6 — **ipv6 unicast-routing**
- Компьютер PC1 отправляет на групповой адрес всех маршрутизаторов сообщение RS (запрос на доступность маршрутизаторов) о том, что ему требуется ответ RA (сообщение объявления маршрутизатора).
- Маршрутизатор R1 отправляет сообщение RA, содержащее префикс и длину префикса сети.
- PC1 использует эту информацию для создания собственного глобального индивидуального адреса IPv6. Он создает идентификатор своего интерфейса с помощью EUI-64 или путем случайного создания.
- PC1 должен проверить, что адрес является уникальным, путем отправки сообщения опроса соседа ICMPv6.

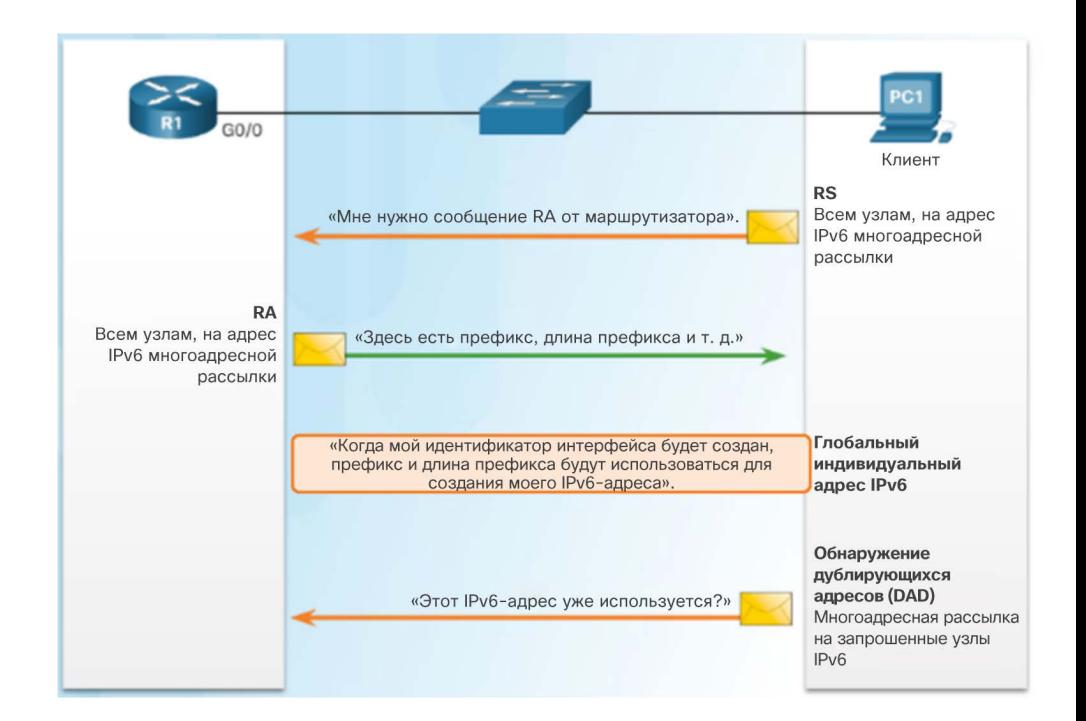

#### SLAAC и DHCPv6 SLAAC и DHCPv6

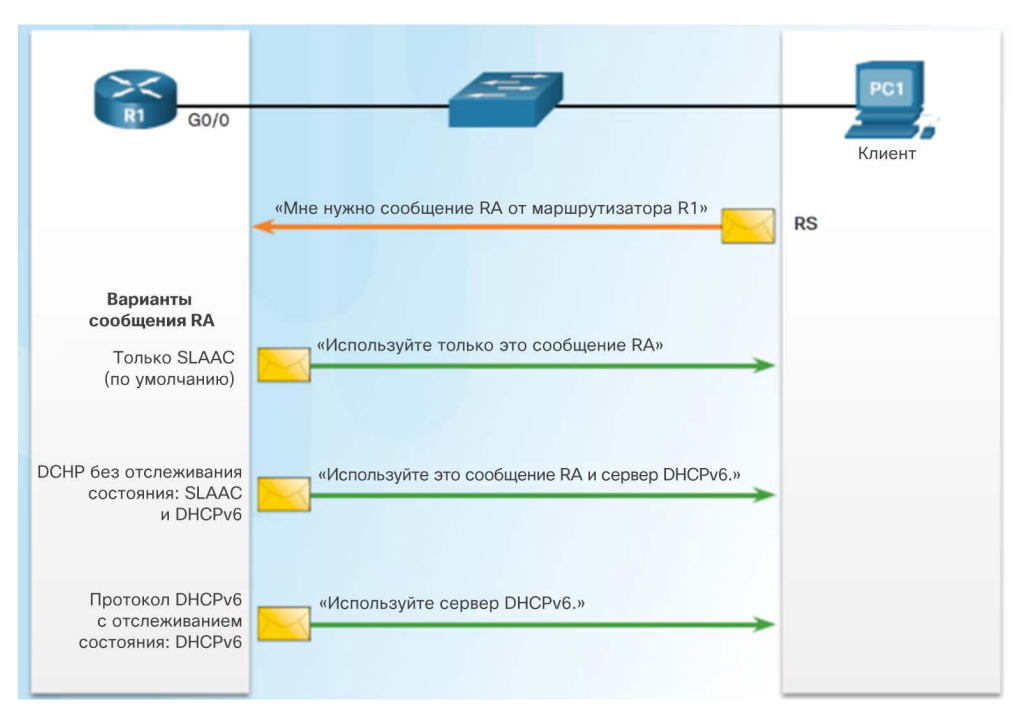

- Различные сочетания флага управляемой конфигурации адресов (флага M) и флага другой конфигурации (флага O) в сообщении RA определяют, как назначается адрес IPv6:
	- SLAAC (только объявление маршрутизатора);
	- протокол DHCPv6 без отслеживания состояния (объявления маршрутизатора и DHCPv6);
	- протокол DHCPv6 с отслеживанием состояния (только DHCPv6).

#### SLAAC и DHCPv6 Вариант SLAAC

- На маршрутизаторах Cisco вариант SLAAC используется по умолчанию. Флаги M и O в сообщении RA устанавливаются в значение 0.
- Этот вариант предписывает клиенту использовать только информацию из сообщения RA.

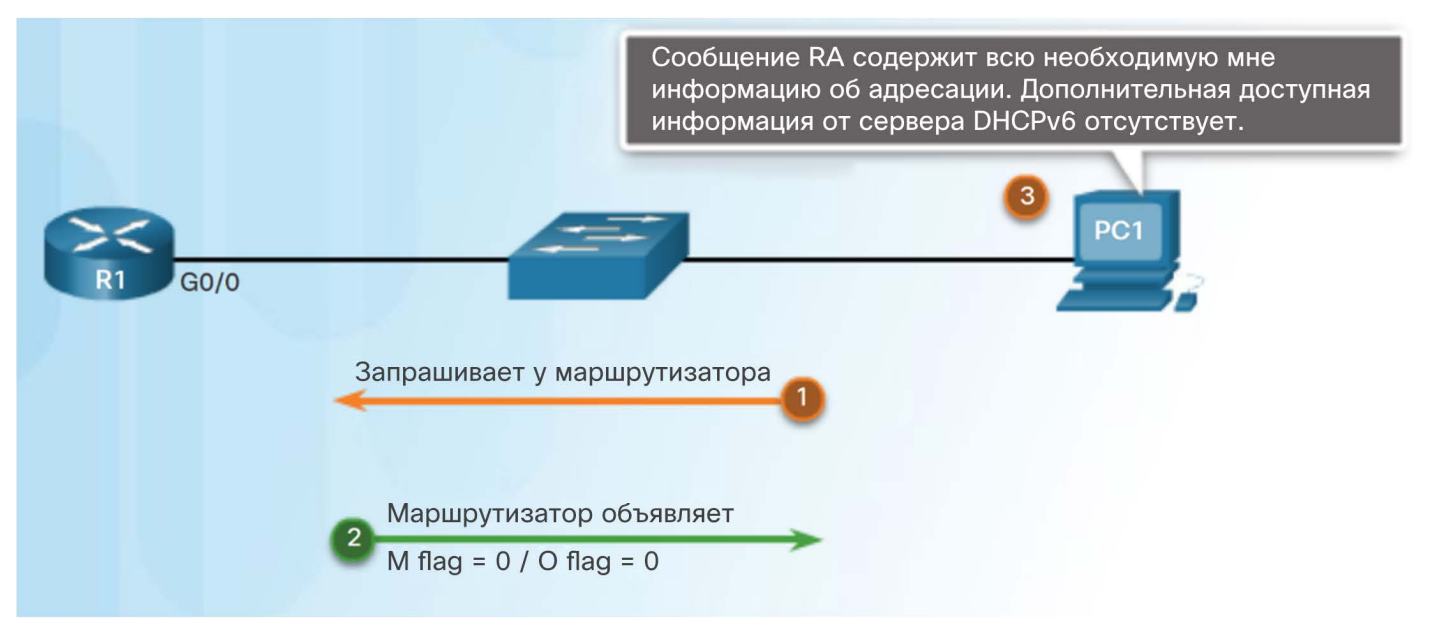

## SLAAC и DHCPv6 Вариант DHCPv6 без сохранения состояния

- Протокол DHCPv6 определяется в RFC 3315.
- Вариант DHCPv6 без сохранения состояния клиент использует сообщение RA для адресации, дополнительные параметры поступают от сервера DHCPv6.
- Флаг O устанавливается в значение 1, а флаг M остается со значением по умолчанию, равным 0. Используйте команду **ipv6 nd other-config-flag**.

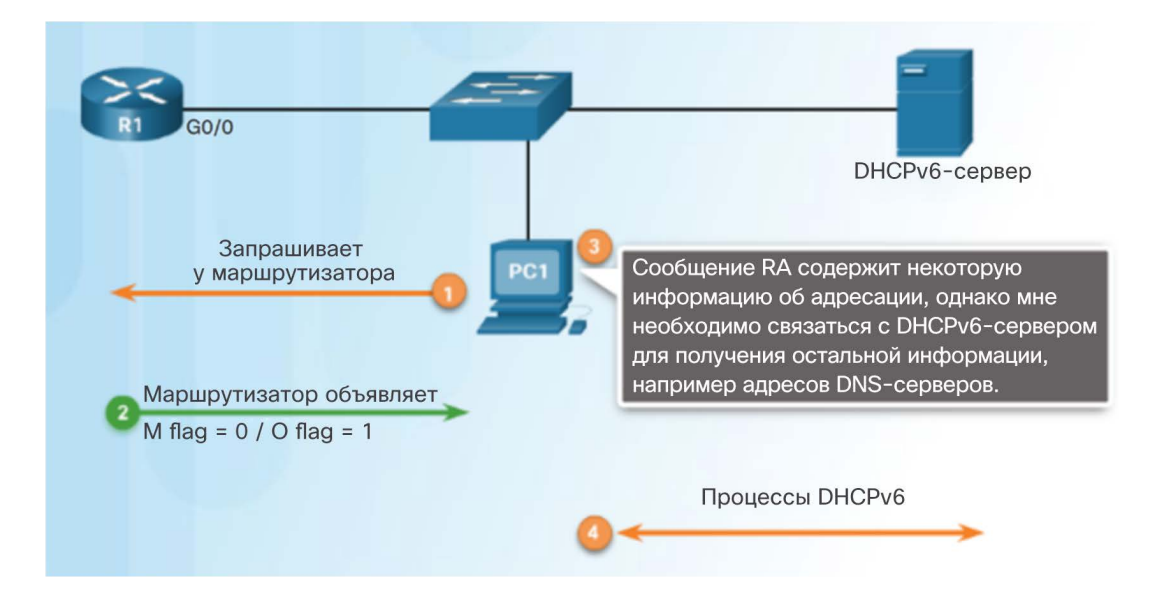

## SLAAC и DHCPv6 Вариант DHCPv6 с сохранением состояния

- Сообщение RA указывает клиенту не использовать информацию из сообщения RA.
- Вся информация об адресации и конфигурации должна быть получена от сервера DHCPv6 с сохранением состояния.
- Флаг M устанавливается в значение 1. Используйте команду **ipv6 nd managedconfig-flag**.

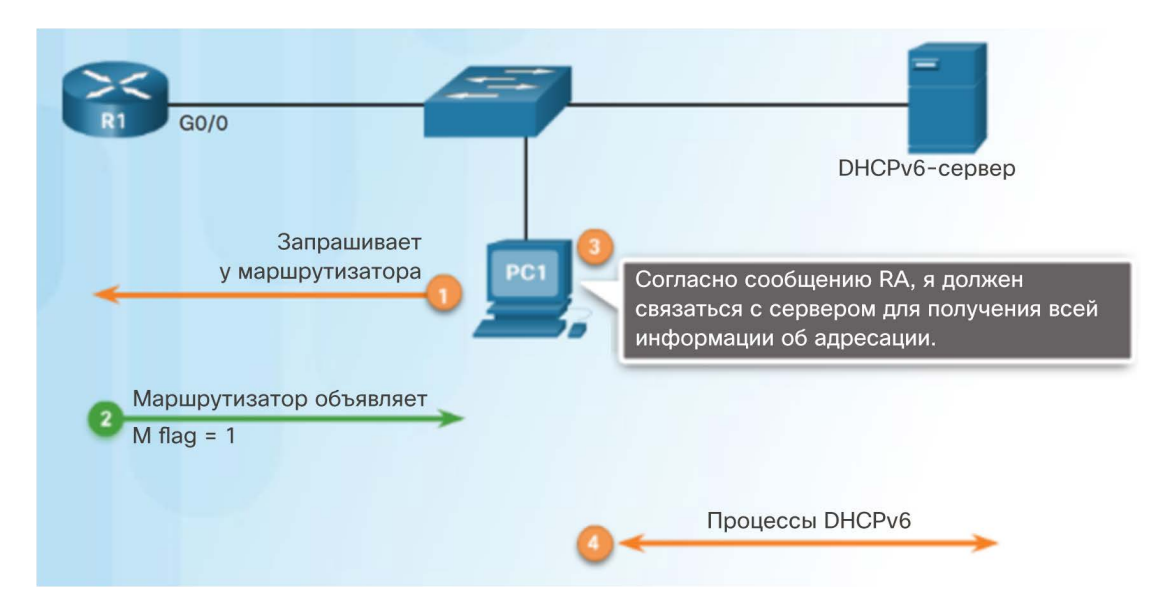

## SLAAC и DHCPv6 Принципы работы DHCPv6 Сообщения DHCPv6 от сервера к клиенту

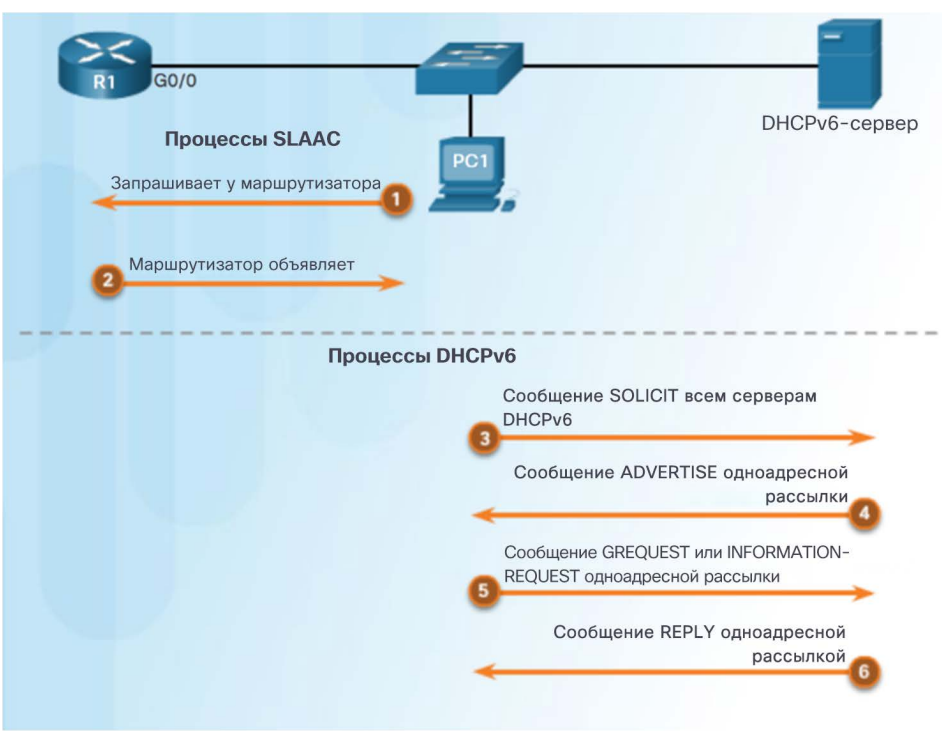

- используют порт UDP 546. Сообщения от клиента на сервер используют порт UDP 547.
- Клиент отправляет сообщение DHCPv6 SOLICIT, используя FF02::1:2.
- Сервер DHCPv6 отвечает сообщением DHCPv6 ADVERTISE в форме одноадресной рассылки.
- Клиент DHCPv6 без отслеживания состояния создает собственный адрес. Отправляет сообщение DHCPv6 INFORMATION-REQUEST на сервер DHCPv6, запрашивая только параметры конфигурации.
- Клиент DHCPv6 с сохранением состояния отправляет сообщение DHCPv6 REQUEST на сервер для получения адреса IPv6 и всех остальных параметров конфигурации.

#### DHCPv6 без сохранения состояния

Настройка маршрутизатора в качестве сервера DHCPv6 без сохранения состояния

- **Шаг 1.** Включение маршрутизации IPv6. **ipv6 unicast-routing**
- **Шаг 2.** Настройка пула DHCPv6. **ipv6 dhcp pool** *имя-пула*
- **Шаг 3.** Настройка параметров пула**. dns-server** *адрес-сервера*
- **Шаг 4.** Настройка интерфейса DHCPv6. **ipv6 dhcp server** *имя-пула*

```
R1 (config) \# ipv6 unicast-routing
R1(config)# ipv6 dhcp pool IPV6-STATELESS
R1(config-dhcpv6)# dns-server 2001:db8:cafe:aaaa::5
R1 (config-dhcpv6) \# domain-name example.com
R1 (config-dhcpv6) # exit
R1(config)# interface q0/1R1(config-if)# ipv6 address 2001:db8:cafe:1::1/64
R1(config-if)# ipv6 dhcp server IPV6-STATELESS
R1(config-if)# ipv6 nd other-config-flag
```
DHCPv6 без сохранения состояния Настройка маршрутизатора в качестве клиента DHCPv6 без сохранения состояния

- **Шаг 1.** Включение IPv6 на интерфейсе: **ipv6 enable**
- **Шаг 2.** Включение автоматической настройки адресации IPv6: **ipv6 address autoconfig**

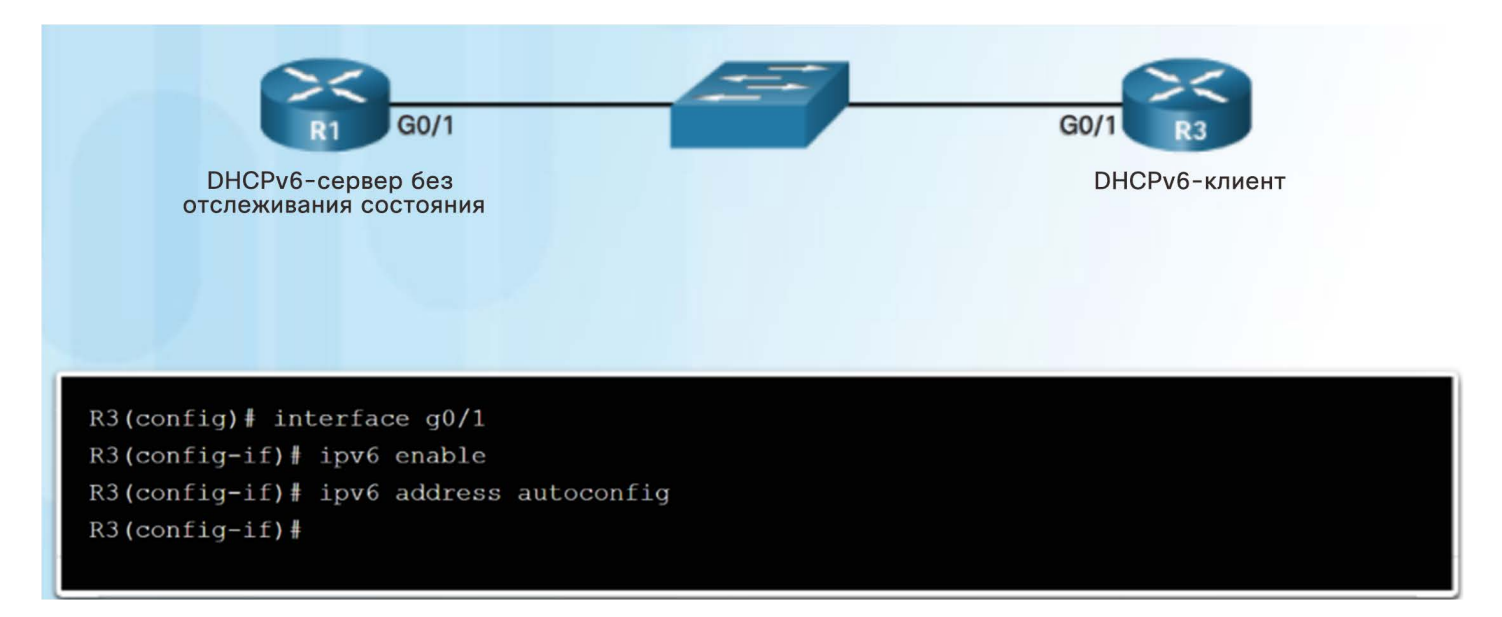

#### DHCPv6 без сохранения состояния Проверка DHCPv6 без сохранения состояния

- **Команды для проверки DHCPv6** без сохранения состояния:
	- **show ipv6 dhcp pool**
	- **show running-config**
	- **show ipv6 interface**
	- **debug ipv6 dhcp detail**

R1# show ipv6 dhcp pool DHCPv6 pool: IPV6-STATELESS DNS server: 2001:DB8:CAFE:AAAA::5 Domain name: example.com Active clients: 0  $R1#$ 

R3# show ipv6 interface q0/1 GigabitEthernet0/1 is up. line protocol is up IPv6 is enabled, link-local address is FE80::32F7:DFF:FE25:2DE1 No Virtual link-local address(es): Global unicast address (es): 2001:DB8:CAFE:1:32F7:DFF:FE25:2DE1, subnet is 2001:DB8:CAFE:1::/64 [EUI/CAL/PRE] valid lifetime 2591935 preferred lifetime 604735 Joined group address (es):  $FF02:1$ FF02::1:FF25:2DE1 MTU is 1500 bytes ICMP error messages limited to one every 100 milliseconds ICMP redirects are enabled TCMP unreachables are sent ND DAD is enabled, number of DAD attempts: 1 ND reachable time is 30000 milliseconds (using 30000) ND NS retransmit interval is 1000 milliseconds Default router is FE80::D68C:B5FF:FECE:A0C1 on GigabitEthernet0/1  $R3#$ 

#### Сервер DHCPv6 с сохранением состояния Настройка маршрутизатора в качестве сервера DHCPv6 с сохранением состояния

- **Шаг 1.** Включение маршрутизации IPv6.
	- **ipv6 unicast routing**
- **Шаг 2.** Настройка пула DHCPv6.
	- **ipv6 dhcp pool** *имя-пула*
- **Шаг 3***.* Настройка параметров пула:
	- **address prefix** *префикс или длина*
	- **dns-server** *адрес-сервера-dns*
	- **domain-name** *имя-домена*
- **Шаг 4***.* Настройка интерфейса DHCPv6:
	- **ipv6 dhcp server** *имя-пула*
	- **ipv6 nd managed-config-flag**

aliaha **CISCO** 

R1(config)# ipv6 unicast-routing R1(config)# ipv6 dhcp pool IPV6-STATEFUL R1(config-dhcpv6)# address prefix 2001:DB8:CAFE:1::/64 lifetime infinite R1(config-dhcpv6)# dns-server 2001:db8:cafe:aaaa::5 R1(config-dhcpv6)# domain-name example.com  $R1$  (config-dhcpv6) # exit  $R1$  (config) # interface  $q0/1$ R1(config-if)# ipv6 address 2001:db8:cafe:1::1/64 R1(config-if)# ipv6 dhcp server IPV6-STATEFUL R1(config-if)# ipv6 nd managed-config-flag

Сервер DHCPv6 с сохранением состояния Настройка маршрутизатора в качестве клиента DHCPv6 с сохранением состояния

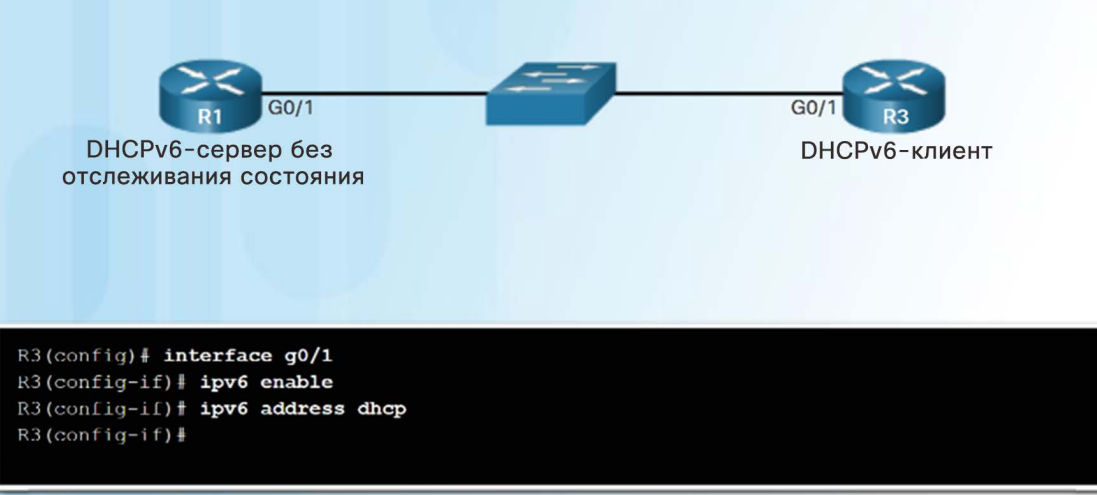

- **Шаг 1.** Разрешение маршрутизатору отправлять сообщения RS и участвовать в DHCPv6.
	- **ipv6 enable**
- **Шаг 2.** Настройка маршрутизатора как клиента DHCPv6.
	- **ipv6 address dhcp**

albaha **CISCO** 

#### Сервер DHCPv6 с сохранением состояния Проверка DHCPv6 с сохранением состояния

- Для проверки DHCPv6 с сохранением состояния используйте следующие команды:
	- **show ipv6 dhcp pool**
	- **show ipv6 dhcp binding**
	- **show ipv6 interface**

R1# show ipv6 dhcp binding Client: FE80::32F7:DFF:FE25:2DE1 DUID: 0003000130F70D252DE0 Username : unassigned IA NA: IA ID 0x00040001, T1 43200, T2 69120 Address: 2001:DB8:CAFE:1:5844:47B2:2603:C171 preferred lifetime INFINITY, , valid lifetime INFINITY,  $R1#$ 

#### R3<sup>+</sup> show ipv6 interface q0/1 GigabitEthernet0/1 is up. line protocol is up IPv6 is enabled, link-local address is  $FR80: :32F7:DFF:FE25:2DE1$ No Virtual link-local address(es): Global unicast address(es): 2001:DB8:CAFE:1:5844:47B2:2603:C171, subnet is 2001: DB8: CAFE: 1:5844: 47B2: 2603: C171/128 Joined group address(es):  $F + 02 : 1$  $FF02::1:FF03:C171$ FF02::1:FF25:2DE1 MTU is 1500 bytes ICMP error messages limited to one every 100 milliseconds ICMP redirects are enabled TCMP unreachables are sent ND DAD is enabled, number of DAD attempts: 1 ND reachable time is 30000 milliseconds (using 30000) ND NS retransmit interval is 1000 milliseconds Default router is FE80::D68C:B5FF:FECE:A0C1 on GigabitEthernet0/1  $R3#$

#### Сервер DHCPv6 с сохранением состояния Настройка маршрутизатора в качестве агента ретрансляции DHCPv6

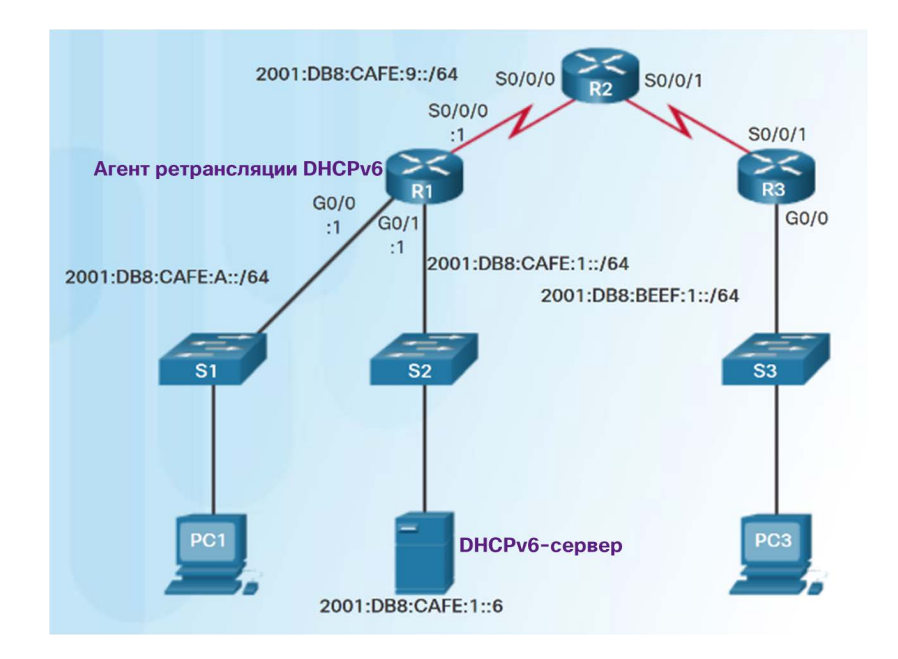

- Если сервер DHCPv6 расположен с клиентом в разных сетях, можно настроить маршрутизатор в качестве агента ретрансляции DHCPv6.
	- **ipv6 dhcp relay destination** *адресназначения*

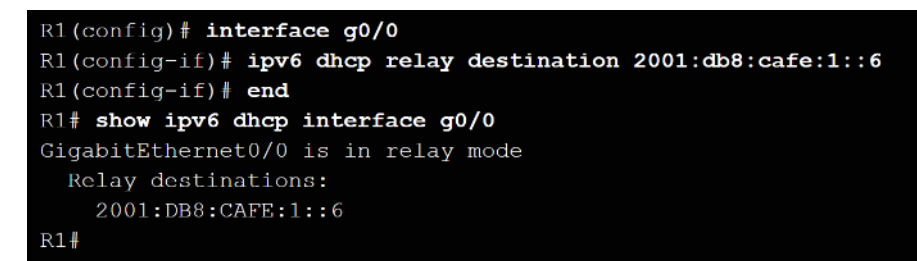

#### Сервер DHCPv6 с сохранением состояния

#### Лабораторная работа. Настройка DHCPv6 без сохранения состояния

#### и с сохранением состояния

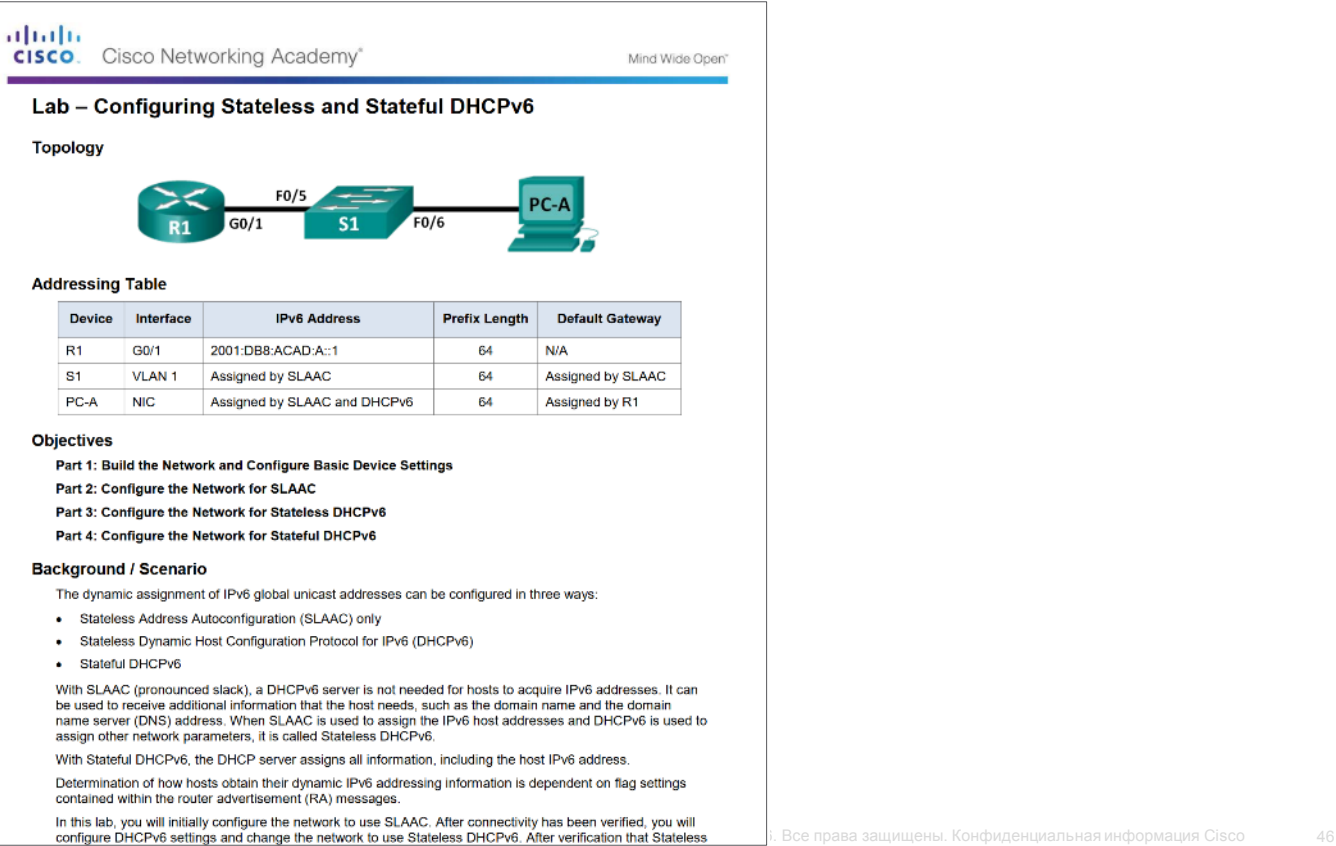

#### Поиск и устранение неполадок DHCPv6 Задачи поиска и устранения неполадок

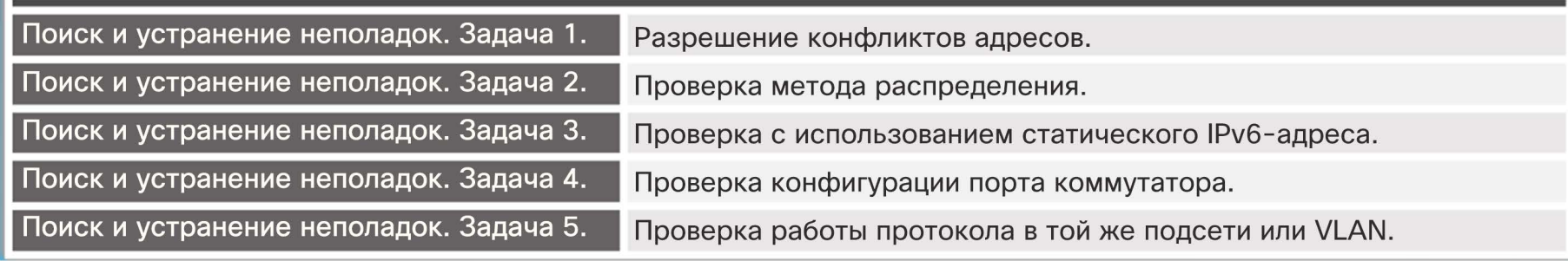

#### Поиск и устранение неполадок DHCPv6 Проверка конфигурации DHCPv6 на маршрутизаторе

 Для проверки конфигурации DHCPv6 используется команда **show ipv6 interface**.

#### **SLAAC**

 $R1$ # show ipv6 interface q0/1 GigabitEthernet0/1 is up, line protocol is up IPv6 is enabled, link-local address is FE80:: D68C: B5FF: FECE: A0C1

<output omitted>

Hosts use stateless autoconfig for addresses.

Адресация DHCPv6 без учёта состояний.

 $R1#$  show ipv6 interface q0/1 GigabitEthernet0/1 is up, line protocol is up IPv6 is enabled, link-local address is FE80::D68C:B5FF:FECE:A0C1 <output omitted>

Hosts use DHCP to obtain other configuration.

Адресация DHCPv6 с учётом состояний.

 $R1#$  show ipv6 interface  $q0/1$ GigabitEthernet0/1 is up, line protocol is up IPv6 is enabled, link-local address is FE80::D68C:B5FF:FECE:A0C1 <output omitted>

Hosts use DHCP to obtain routable addresses.

#### Поиск и устранение неполадок DHCPv6 Отладка DHCPv6

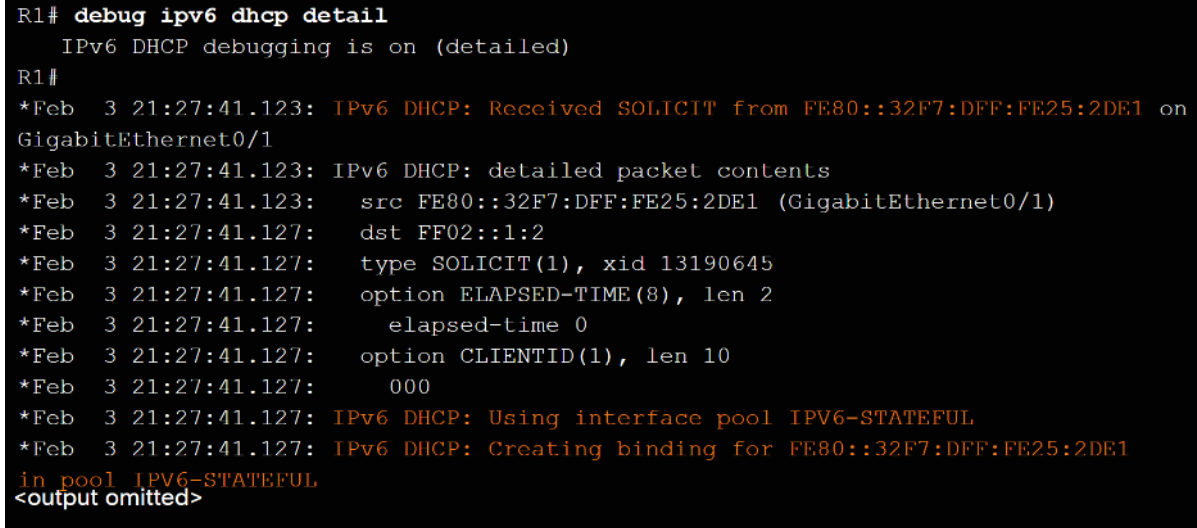

- Команда для проверки приема и передачи сообщений DHCPv6:
	- **debug ipv6 dhcp detail**

#### Поиск и устранение неполадок DHCPv6

### Лабораторная работа. Поиск и устранение неполадок DHCPv6

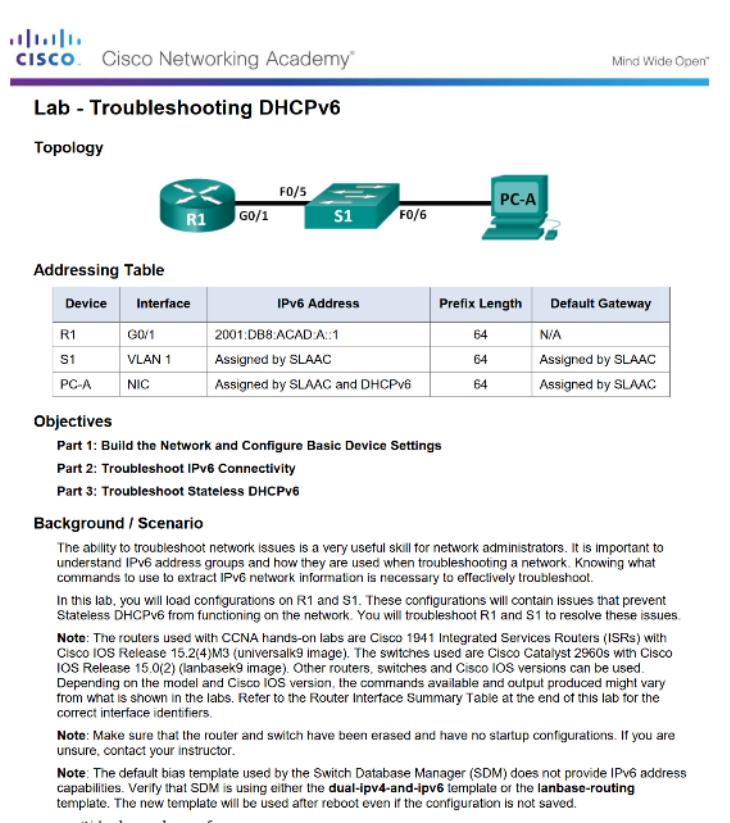

# 8.3. Заключение

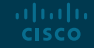

#### Заключение

# Packet Tracer. Отработка комплексных практических навыков

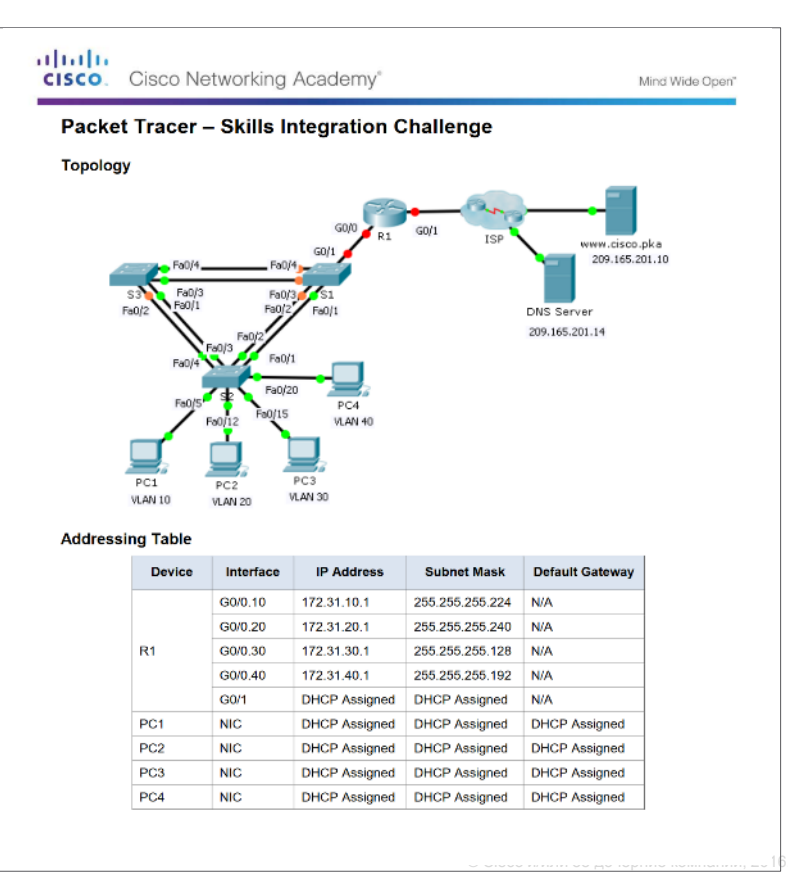

admilio **CISCO** 

#### Заключение

# Глава 8. Протокол DHCP

- Реализация DHCPv4 для работы в рамках нескольких локальных сетей на предприятиях малого и среднего бизнеса.
- Реализация DHCPv6 для работы в рамках нескольких локальных сетей на предприятиях малого и среднего бизнеса.

#### Глава 8

## Новые термины и команды

- Протокол динамической конфигурации узла сети (DHCP)
- DHCPv4
- DHCPv6
- lease
- Сообщение DHCPDISCOVER
- Сообщение DHCPOFFER
- Сообщение DHCPREQUEST
- Сообщение DHCPACK
- Параметры DHCP
- IPv4-адрес клиента (CIADDR)
- адрес шлюза по умолчанию (GIADDR)
- адрес Cisco IOS helper
- агент ретрансляции DHCPv4
- Автоматическая конфигурация адреса без сохранения состояния (Stateless Address Autoconfiguration, SLAAC)
- DHCPv6-сервер без сохранения состояния
- сервер DHCPv6 с сохранением состояния
- Протокол межсетевых управляющих сообщений, версия 6 (ICMPv6)
- Сообщение «Запрос к маршрутизатору» (Router Solicitation, RS)
- Сообщение «Ответ маршрутизатора» (Router Advertisement, RA).
- Идентификатор интерфейса (IID) • EUI-64
- Сообщение с запросом поиска соседей (NS)
- адрес многоадресной рассылки запрошенного узла
- Сообщение об объявлении соседних узлов (NA)
- Обнаружение дублирующихся адресов (Duplicate Address Detection, DAD)
- Флаг Managed Address Configuration (флаг M)
- Флаг Other Configuration (флаг O)
- DHCPv6 с учетом состояний
- Сообщение DHCPv6 SOLICIT
- Сообщение одноадресной рассылки DHCPv6 ADVERTISE
- Сообщение DHCPv6 REQUEST
- Сообщение DHCPv6 INFORMATION-REQUEST
- Клиент DHCPv6 без сохранения состояния
- Клиент DHCPv6 с сохранением состояния
- Сообщение одноадресной рассылки DHCPv6 REPLY atelesunicast message

# alada